## Access Images in Synapse-Downtime System (PACS)

*How to access images in the Synapse-Downtime System*

Follow the steps below to access images that are sent to the Synapse-Downtime System within the Synapse application.

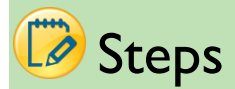

1. Click the Synapse icon on the desktop.

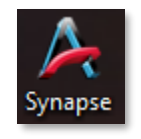

2. Log in to Synapse using your Active Directory credentials. EX: AD\username

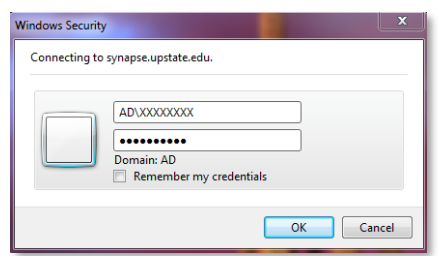

3. Select the **Synapse-Downtime** data source.

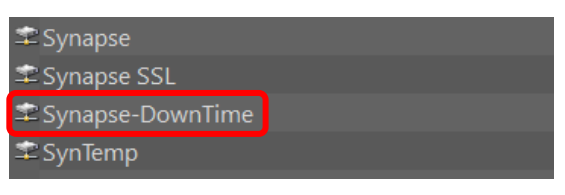

4. Select "All Studies".

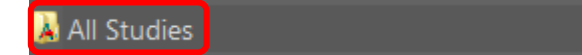

5. Search for patient.

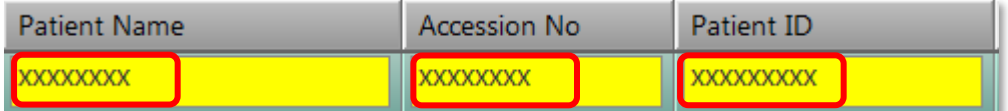

a. Enter in Patient Name, and/or Accession Number, and/or Patient ID to return results.

## 6. Unread Folders per Campus

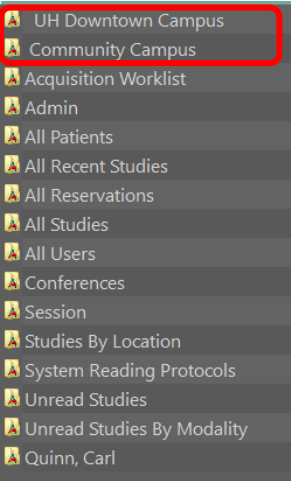

## a. UH Downtown Campus

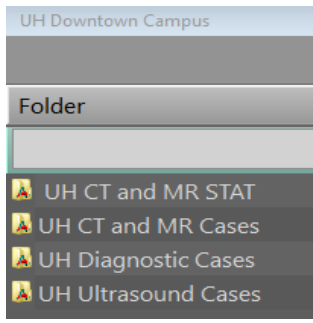

## b. Community Campus

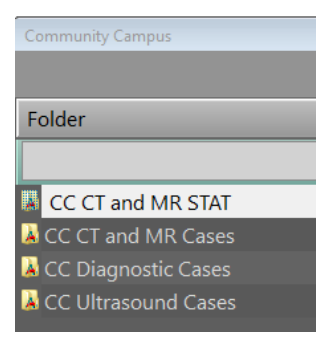